# **Announcement (Outlook for Mac)**

On May 1, 2021, the Injection-based native plugins such as Webex, Zoom, will be disabled by Microsoft and replaced by Web Add-in.

| Add-in        | Native Plugin                     | Office Web Add-in replacement | Outlook Client Impacted |
|---------------|-----------------------------------|-------------------------------|-------------------------|
| Cisco Webex   | Webex Productivity Tools          | Cisco Webex Scheduler         | Mac Only                |
| Zoom Meetings | Zoom Plugin for Microsoft Outlook | Zoom add-in for Outlook       | Mac Only                |

## **IC's Administrators Action Items**

### What you need to do:

## NIH Webex (IC's Zoom Administrators Action)

- Add your IC's NIH Webex Mac users to "Webex\_IC Add-in" AD group (ie. Webex\_CIT\_Add-in).
- WebEx Plugin Removal Instructions Requires Administrative Rights

## NIH Zoom (IC's Zoom Administrators Action)

- Add your IC's NIH Zoom Mac users to "Zoom\_IC\_Add-in" AD group. (ie. Zoom\_CIT\_Add-in).
- Zoom Plugin Removal Instructions Requires Administrative Rights

st The WebEx and Zoom Add-ins will be deployed by CIT administrators.

#### **End User Action**

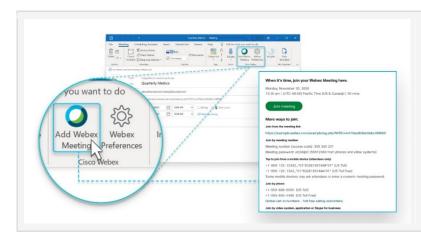

#### Webex Add-in for Microsoft 365

The Webex Scheduler add-in lets Microsoft 365 users schedule Webex meetings or Webex Personal Room meetings directly from Microsoft Outlook, in any browser. The calendar invite shows the Webex meeting details, including a link to join the meeting.

o365 WebEx Add-in - Setup Process for Customers

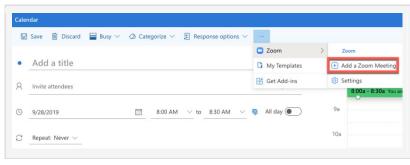

#### **Zoom Add-in for Microsoft 365**

The Zoom for Outlook add-in is designed to manage scheduling within the Outlook web and desktop apps. The add-in allows you to easily add a Zoom meeting to any new or existing calendar event.

o365 Zoom Add-in - Setup Process for Customers